## 1 注册登录学信网: <https://www.chsi.com.cn>

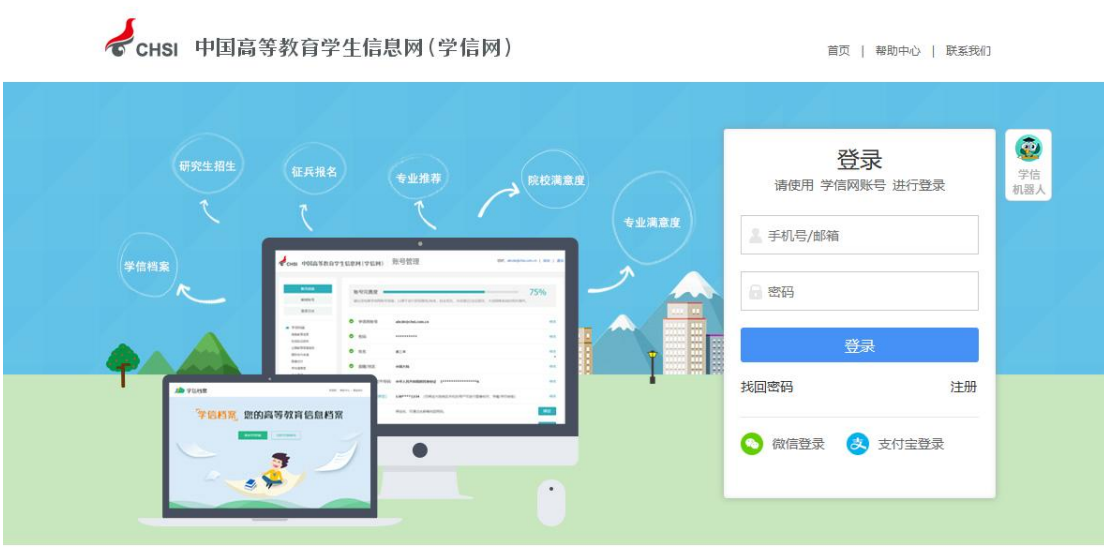

Copyright © 2003-2023 学信网 All Rights Reserved

# 2 点击进入"高等教育信息"

CHSI 中国高等教育学生信息网(学信网) 账号管理

账号信息 | 退出

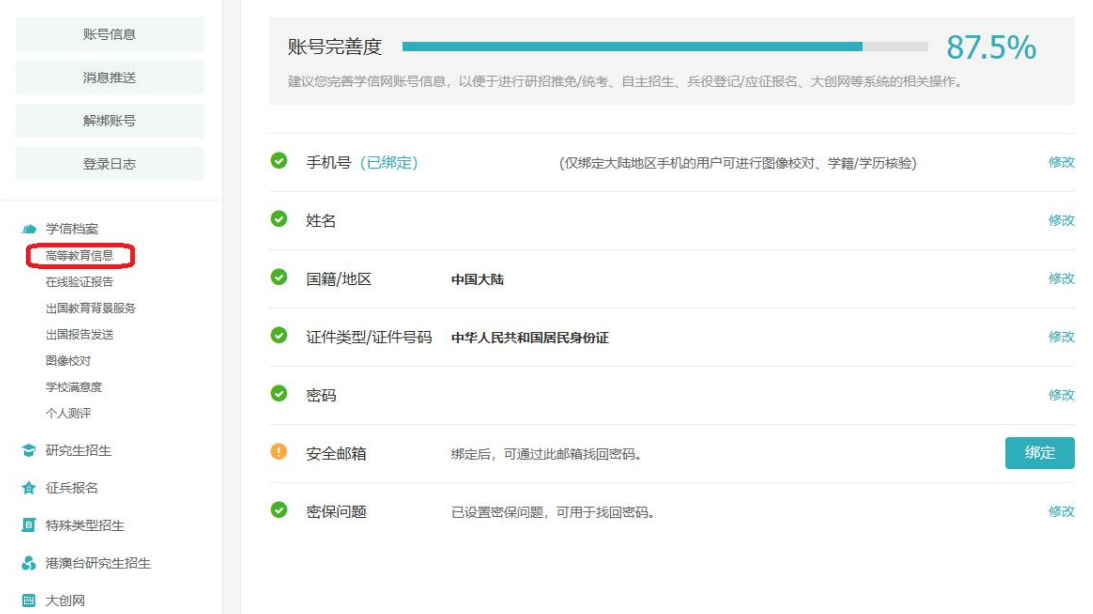

### 进行身份核验

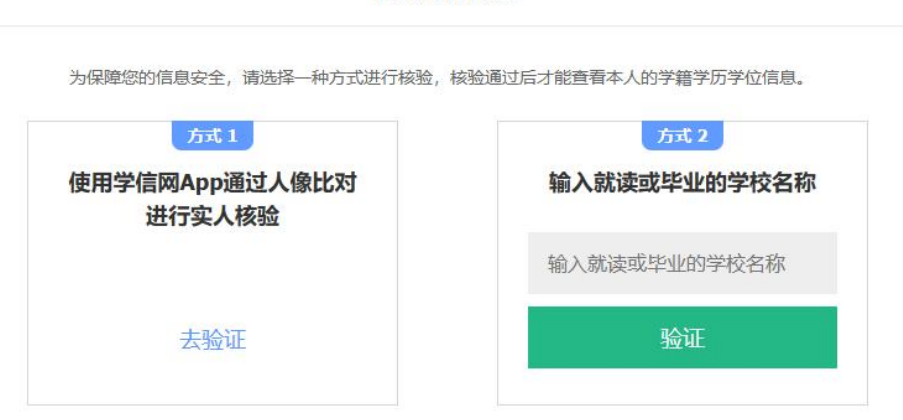

#### 自查现学习阶段的学籍信息

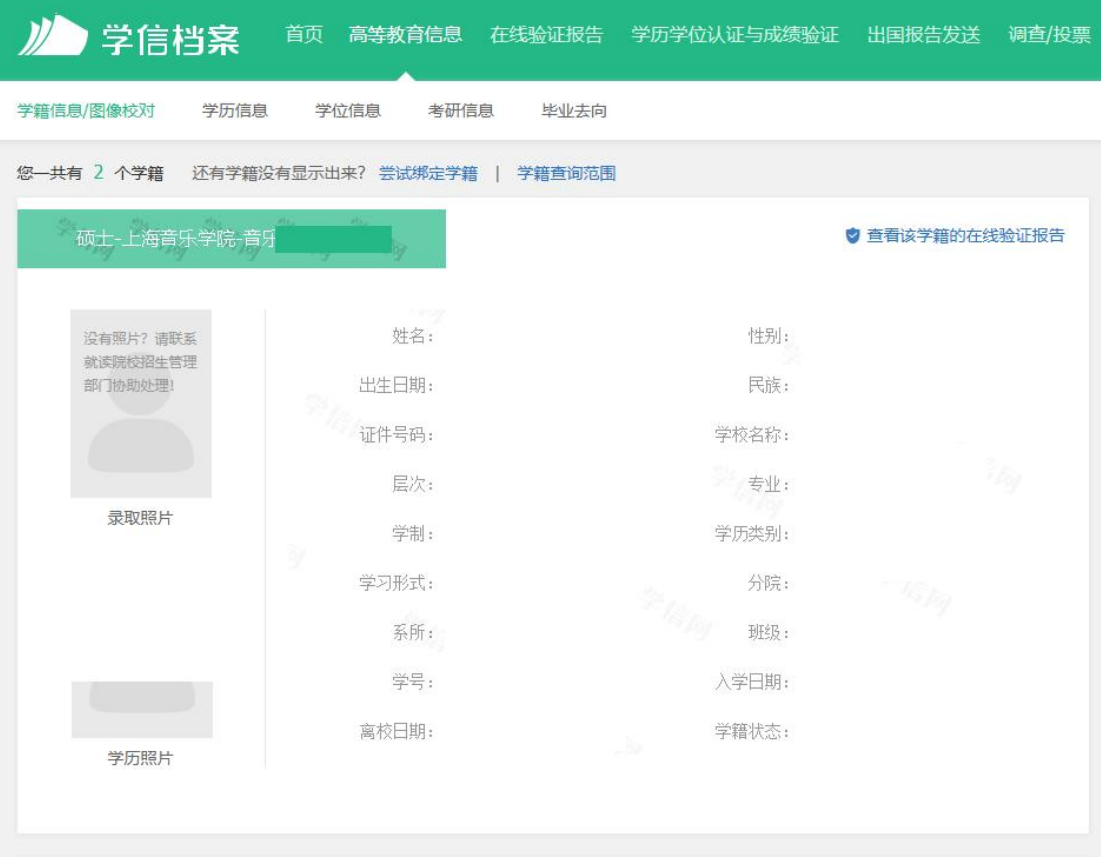

#### 本人身份核验